## HOW TO SHARE MESSAGES TO MULTIPLE RALLIES WITHIN YOUR HUB

## **SHARE MESSAGE WALL POSTS TO OTHER HUBS & RALLIES**

- 1. If you have created or viewed a message you want to share to specific Rallies, click on the three-circled share icon.
- 2. The pop-up screen will show you a list of the Rallies where you have permission to share.
- 3. Check "All" or select specific Rallies where you want to share.
- 4. Once you select the Rally(ies) you want to share to, click "Publish."
- 5. The shared message will be posted in the selected Rallies and viewable on the Message Wall.

Note: You will be able to see the original Hub & Rally the message was posted from at the top of the Message title.

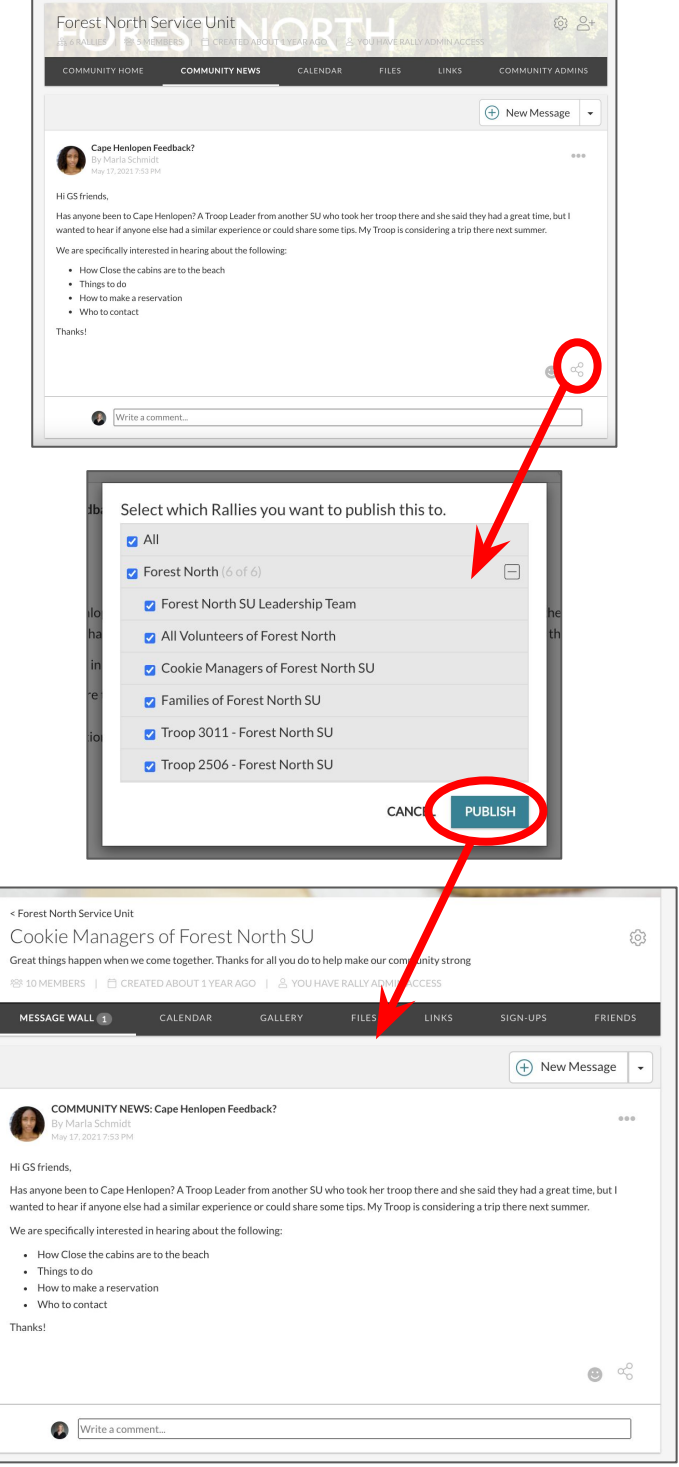